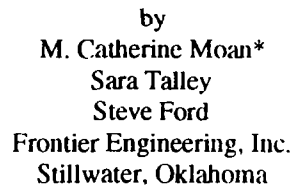

#### 1. Abstract

Many maintenance trainers of the pasi have provided a crude and tedious way of entering lesson data, inserting malfunctions, and changing parameters.

This paper describes an instructor interface which uses the Motif Graphical User Interface (GUI) to provide a fast, easy means to accomplish lesson planning and training.

#### 2. Introduction

The F-16 Engine Start System Maintenance Trainer (ESSMT) provides maintenance training for the General Electric (GE) FlOO-GE-100 and -129 engined F-16C Aircraft. The trainer provides students with realistic training for operating and maintaining the Engine Start System and accomplishes the training objectives identified below:

- . Major component identification
- . Major component location
- . Operational checkout
- . Fault isolation/correction

The ESSMT is composed of three major components: instructor station, student station, and computational system as shown in Figure 1. The instructor station consists of a 17" color X-terminal with a Surface Acoustical Wave (SAW) touchscreen and keyboard interfaced with the computational system.

The instructor station provides the following capabilities:

- Instructional feature controls (including log-in, lesson selection, system self-tesl, etc.)
- . Parameter selection
- . Malfunction insertion and sequencing
- Freeze control
- Rate control

COPYRIGHT @ 1994 BY THE ASSOCIATION FOR COMPUTING MACHINERY, INC. Permission to copy without fee all or part of this material is granted provided that the copies are not made or distributed for direct commercial advantage, the ACM copyright notice and the title of the publication and its date appear, and notice is given that the copying is by permission of the Association for Computing Machinery. To copy otherwise, or to republish, requires a fee and/or specific pennissian.

The student station consist of an interactive video display system, simulated sound system, and a simulation panel representing the F-16C Engine Start System with associated components and support equipment. This station provides support for all student actions throughout the exercise interactions.

The computational system is housed in a VME chassis containing a 25 MHz 68030 computational processor unit (CPU), a analog-to-digital/digital-to-analog board, and seveml digital l/O boards.

The ESSMT software is executed under the Wind River Systems VxWorks real-time operating system. VX-Windows from VisiCom Laboratories, Inc., along with Transportable Applications Environment (TAE) libraries are used to provide an X-window. Motif GlJl for the instructor station. The student station is controlled by applicationspecilic software. All newly developed application software is written in the Ada programming language in accordance with the ANSI/MIL-STD-1815A.

#### 2. Rapid Prototyping

The ESSMT development environment consisted of a Sun SPARCstalion operating under the Sun OS operating syslem with X-terminals connected via Ethernet. VADSWorks. a tight integration of the Verdix Ada compiler/linker and Wind River VxWorks real-time executive, along with TAE was used during development of the ESSMT software.

All the instructor menu screens were conceptually drawn up on paper, and were then quickly developed on the development system using TAE. The menus at this stage contained an exact visual replication of the final product, and some limited interaction between menus. An example of we of these menus is shown in Figure 2. This rapid prototyping allowed the instructor to easily identify proficiencies and deficiencies in the design of the menus. When deficiencies were identified, the menu was then quickly corrected. After a few iterations during this prototyping phase, all the menus and the interaction between them were approved before the coding phase began.

\* Clurrently with Hughes Training, Inc. in Arlington, Texas.

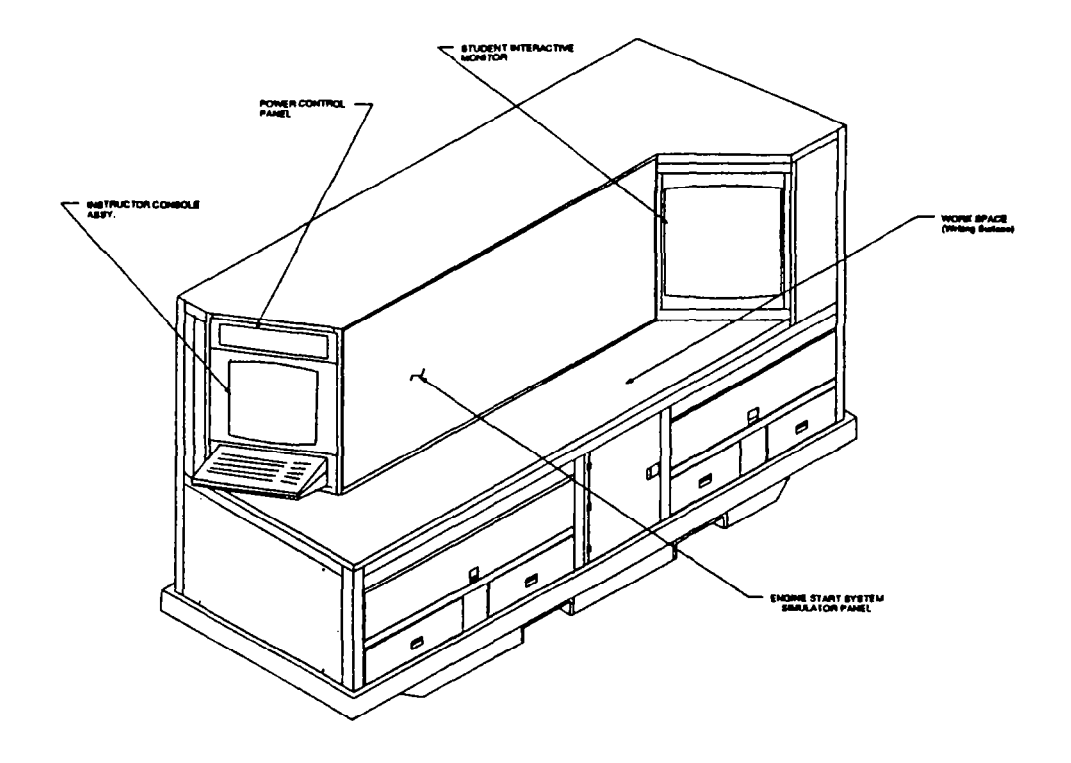

Figure 1. Engine Start System Maintenance Trainer (ESSMT)

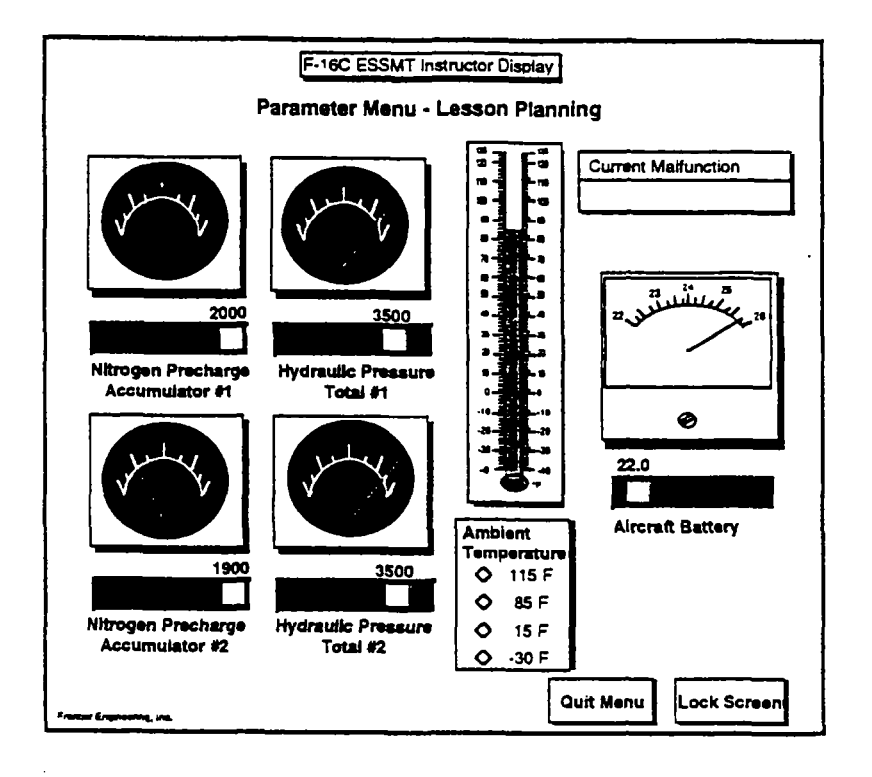

Figure 2. Instructor Parameters Menu

Once the menus were approved, TAE was used to generate Ada "skeleton" code. This code contained all the procedures necessary to display each menu, and the code for limited interaction between the menus.

## 3. Problems Encountered

The following problems were encountered by using TAE to create the menus and to automatically generate the Ada code:

- 1. The 68030 processor is no longer supported with TAE.
- 2. The Motif objects available in TAE did not directly correspond to what was needed, and at times could not be modified with TAE code.
- 3. Some of the TAE code uses stream I/O for reading files, and this is not available under  $VxWorks$ .
- 4. Certain Unix calls are not supported under VxWorks.

The following paragraphs will describe each of these problems in more detail and the solution that was implemented.

## 3.1. 68030 TAE Object Code

TAE Version S.2 was used because of its keyboard traversal capability; however, the Motorola 68030 is not supported with this version. Basically, this means that the 68030 object code was not delivered with version 5.2: however, TAE does provide source code, and makefiles. All of the source code was transferred to a sun3 machine in order to use the default C compiler and all the TAE environment variables were changed to correspond to the new directory structure. The makefiles were then modified for the ESSMT environment. Some excerpts from the makefile Makefile.Xm are listed here with the areas in bold indicating the changed areas.

```
# Maketile.XM
```

```
# 
# Generic make variables
#
```

```
SHEL = /bin/shAR = arcqBOOTSTRAPCFLAGS =
ASSEMBLE = false 
HAVETERMLIB = yesCC = ccCCOPTS =C++ = g++CPP = /lib/cpp $(STD_CPP_DEFINES)LD++ = CC -pipe
PREPKOCESSCMD = 
      cc -E $(STD_CPP_DEFINES)
LD = cc
```

```
LN = ln -sRANLIB =ranlib
RM = rm -fSTD-CPP-DEFINES =STD C\rightarrowDEFINES = -DXTFUNCPROTO
STD-CDEFINES = -D-NO-PROTO 
EXTRA_C++FLAGS =-I/home/kathy/taeZ/MOTIF 
EXTRA CFLAGS =-I/home/kathy/tae2/MOTIF 
EXTRA-LOAD-FLAGS =EXTRALIBS =APP_C++FLAGS =APP_CFLAGS =APP<sub>LOAD</sub> FLAGS =APP-LINKLIBS = 
SYSLIBS = $(TERMLIB) $(MATHLIB) $(CLIB) 
(:++SYSLIBS = S(TERMLIB) $(MATHLIB) 
       $(CLIB) $(C++LIB) 
C++DEBUGFLAGS =
CDEBIJGFLAGS = 
LDDEBUGFLAGS = 
C++FLAGS = $(C++DEBUGFLAGS)$$(C++INCLUDES) 
       $( APP-C++INCLUDES) 
       $(EXTRA-C++FLAGS) 
       $(APP-C++FLAGS) 
       $(STD-C++DEFINES) 
(IFZAGS = $(CDEBIJGFLAGS) $(CINCLUDES) 
       $( APP-CINCLUDES) \ 
       $(EXTRA-CFLAGS) $(APP-CFLAGS) 
      $(STD-CDEFINES) $(CCOPTS) 
LDFLAGS = $(LDDEBUGFLAGS) 
       $(EXTRA-LOAD-FLAGS) 
       $(APP-LOAD-FLAGS)
```

```
TAECONFIGDIR = $$TAE/config 
WPTDEPLIB = $(TAELIB)/libwpt.a 
XTERM DEPLIB = <math>$(TAELIB)/libx</math> term.aDDODEPLIB = $(TAELIB)/libddo.a 
WMWDEPLIB = $(TAELIB)/libwmw.a 
TAECDEPLIB = $(TAELIB)/libtaec.a 
TAEDEPLIB = $(TAELIB)/libtae.a 
WPTDEPLIBS = $(WPTDEPLIB) 
        $(XTERMDEPLIB) $(DDODEPLIB) 
       $(WMWDEPLIB )
```

```
TAEDEPLIBS = $(TAECDEPLIB) 
                $(TAEDEPLIB ) 
       DEPLIBS = $(WPTDEPLIBS) $(TAEDEPLIBS) 
.SI.JFFIXES: .cc .C 
.Cl.0: 
        S(C_{++}) -c S(C_{++}FLAGS) S_{<}.cc.o: 
       S(C++) -c S(C++FLAGS) S<
```
#

Make file for the wpt widget library 'libwmw.a'.

 $#$ <br># 03-jan-92 New -I entries (see PR1257); new depend target...ljn

```
LIRARY = wmw
```

```
CINCLUDES = \iota-I/home/kathy/tae2/XMMAK \ 
      -I$(TAEXM)-I$(TAEINC) \
      -I$(TAEINCXM) \ 
      -I$(TAETOP)/lih
```

```
SRCS = $(TAEXM)/*.c
```

```
OBJS = \sqrt{ }
```

```
Box.o \lambdaIcon.0 \ 
PageEdit.o\sqrt{ }Pulldown.o \
Radio.0 \ 
TextEdit.o \
TextList.
```
## all::

@echo " "<br>@echo " Creating library \$(LIBRARY)..."

all::

@\$(MAKE) -e lib\$(LIBRARY).a

lib\$(LIBRARY).a::<br>@echo " Building library \$(LIBRARY)..."

lib\$(LIBRARY).a:: \$(OBJS) \$(RM) \$@ !§(AR) \$@ \$(OBJS) \$(RANLIB) \$@<br>@echo "Fini Finished building library \$(LIBRARY)."

# 3.2. TAE Motif Objects

TAE has several pre-defined Motif objects to enable quick development of displays. This was very useful in the rapid prototyping phase; however, during actual implementation, some of the objects needed slight modification. Several of these modifications occurred easily through changing or adding attributes to the objects as shown in the examples listed:

a.  $XtSetArg(al[ac], XmNlistSpacing,5); ac++;$ was added to TextList.c to adjust the spacing in the textlist object allowing list selection with the touchscreen.

- b. SetTarget (void\*) tempstring, 0) was added to textlistRt.cc to allow deselection of all entries in a textlist.
- c. Added check for keysym  $==$  XK\_Return to buttonRt.cc to allow for <CR> to select the widget along with the space bar.

However, the size of the scroll bars on the textlist had to be changed in order to be used with a touchscreen. The following code depicts how the correct attributes were set and the widget was unmapped and mapped to reflect the change.

### XtSetArg(al[O],XmNverticalScrollBar,&vsb); XtSetArg(al[l],XmNhorizontalScrollBar, &hsb); XtGetValues (XtParent(sel->textlist.list),al,2);

if (vsb) { XtSetArg (al[O], XmNwidth, 40); XtSetValues (vsb, al, 1);  $\mathbf{I}$ 

if (hsb) ( XtSetArg (al[O], XmNheight, 40); XtSetValues(hsb, al, 1);

1

XtUnMapWidget (sel->textlist.list); XtMapWidget (sel->textlist.list);

## 3.3. Stream I/O

TAE uses objects called DDOs for implementing picturetype objects. This code was implemented using stream I/O calls in Unix. This presented a problem when porting the code to VxWorks. VxWorks. version 5.0.2 does not support these stream I/O calls. This problem was solved by modifying the TAE source code that contained stream I/O calls and replacing these calls with file I/O calls. A cross-section of the changes made to selection.c. illustrating the types of changes made to all the TAE files containing stream I/O, are shown here.

```
45a46.47 
> #include <stdio.h> 
> #include <unistd.h> 
215,216c217.218 
< void Selection::Skip (ivistream& from) { 
\langle while (from \rangle buf && strcmp(buf, startdata) !=0) {
----- 
> void Selection::Skip (FILE* from) { 
> while (fscanf(from, "%s", buf)
        && strcmp(buf,startdata) != 0 {
```

```
221~229 
< void Selection::ReadVersion (ivistream& from) ( 
---- 
> void Selection::ReadVersion (FILE* from) { 
229c231
< from >> buf; 
----- 
> fscanf (from, "%s", buf);
232~233 
< from >> versionnumber; 
----- 
> fscan(from, "%d", &versionnumber); 
25 1~252 
c void Selection::ReadGridSpacing (ivistream& from, 
State* state) { 
----- 
> void Selection::ReadGridSpacing 
       (FILE* from, State* state) { 
258~259 
\epsilon from \gg buf;
----- 
> fscanf(from, "%s", buf);
260c261
\langle from \gg g;
---- 
> fscanf (from, "%lf", &g); 
376.377~376.378 
< from >> lookahead; 
Cfrom.putback(lookahead); 
---_ 
> fscanf(from, " % c", &lookahead); 
> fscanf(from, " %c", &lookahead); 
> fseek (from, -(sizeof(lookahead)), 
               SEEK_CUR);
386~387,390 
\langle from>>p>>w>>l>>r;
----- 
> fscanf (from, "%u", &p);
> fscanf (from, "%u", &w);
> fscanf (from, "%u", &l);
> fscanf (from, "%u", &r);
39oc394 
\lt if (undefined \parallel! from.good()) {
--___ 
> if (undefined II ferror(from) ( 
3.4. Unsupported Unix Calls 
Many of the routines included in the TAE source code were 
Unix calls that were not supported by VxWorks. Most of 
these were not used in the ESSMT application; therefore, 
"dummy" files were created for these procedures. However, 
there were several procedures that were needed. When this 
occurred, the procedures was written in Ada and became a 
                                                        was one of these procedures. The Ada package specification 
                                                        and body are shown here. 
                                                        with system;
                                                        with C_strings;
                                                          -- Unit Name: TAE-VADSWORKS-SUPPORT-PKG 
                                                          -- Unit Type: Package Specification 
                                                          -- Description: 
                                                          -- The TAE-VADSWORKS-SUPPORT-PKG package 
                                                          -- provides support routine neccessary 
                                                          -- to support TAE in the VADSWORKS environment. 
                                                          -- Unit Function: 
                                                          -- function MEMCHR 
                                                          -- searches memory for a specified character 
                                                           ________________________________________------------------------------------- 
                                                          package TAE-VADSWORKS-SUPPORT-PKG is 
                                                           ____________________------------------------------------------------------- 
                                                           - 
                                                          -- Unit Name: MEMCHR 
                                                          -- Unit Type: Package Function 
                                                          function MEMCHR(SEARCH STRING : in
                                                                        C-strings.c-string; 
                                                                        SEARCH CHAR : in integer;
                                                                        BYTE-COUNT : in integer) return 
                                                                        system.address; 
                                                          private 
                                                          pragma extemal(C, MEMCHR); 
                                                          pragma external_name (MEMCHR, "_memchr");
                                                          end TAE-VADSWORKS-SUPPORT-PKG; 
                                                          -- Unit Name: TAE_VADSWORKS_SUPPORT_PKG
                                                          -- Unit Type: Package Specification 
                                                          -- Description: 
                                                          -- The TAE-VADSWORKS-SUPPORT-PKG package 
                                                          -- provides support routine neccessary 
                                                          -- to support TAE in the VADSWORKS environment. 
                                                          -- Unit Function: 
                                                          -- function MEMCHR
```
part of the ESSMT application. The subroutine memchr()

-------------------------------------------------------------------- -- searches memory for a specified character -- Look through memory BYTE-COUNT number -- of bytes to determine SEARCH-CHAR appears. -- If it does, return the address of it. If it doesn't, -- return 0. ----------\_\_\_------------------------------------------------------- package body TAE-VADSWORKS-SUPPORT-PKG is while (CHAR\_INDEX < BYTE\_COUNT) loop - -- Unit Name: MEMCHR  $if (SEARCH\_STRING(CHAR\_INDEX) =$ CHARACTER'VAL(SEARCH\_CHAR)) then -- Unit Type: Package Function return(system.ADDRESS(SEARCH\_STRING - (CHAR-1NDEX)'ADDRESS)); end if; function MEMCHR(SEARCH-STRING : in  $CHAR$ <sub>-</sub> $INDEX := CHAR$ <sub>-</sub> $INDEX + 1$ ; C\_strings.c\_string; end loop; SEARCH\_CHAR : in integer; BYTE-COUNT : in integer) return return (system.ADDRESS'REF(O)); system.address is end; end MEMCHR: -- Variable used to index into string being searched begin -- TAE-VADSWORKS-SUPPORT-PKG \_\_\_\_-\_-\_\_\_\_\_\_--\_\_\_\_\_------------------------------------------------------- null; CHAR-INDEX : integer; end TAE-VADSWORKS-SUPPORT-PKG; begin -- MEMCHR 4. Conclusion begin With some additional effort, a very impressive and easy-touse instructor interface for a maintenance trainer was created. With very little improvement in the tools used -- Set index into string to start at beginning. during development, this method would not require any more effort than the previous instructor interfaces implemented.  $CHAR$ \_INDEX := 1;

#### REFERENCES:

Heller, Dan, Motif Programming Manual. O'Reilly & Associates, Inc., Sebastopol, CA, 1991.

Release Notes for the Transportable Applications Environment (TAE Plus), Version 5.2, (Unix Implementation), Century Computing, Incorporated, Laurel, Maryland, December 1992.

VxWorks 5.0 - Programmer's Guide, Wind River Systems, Inc.